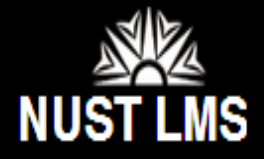

### **Course Management Features – Feedback**

My home > SandBox\_Zunera

 Student feedback are accessible to students twice a semester. Evaluations remain open for one week and responses are confidential.

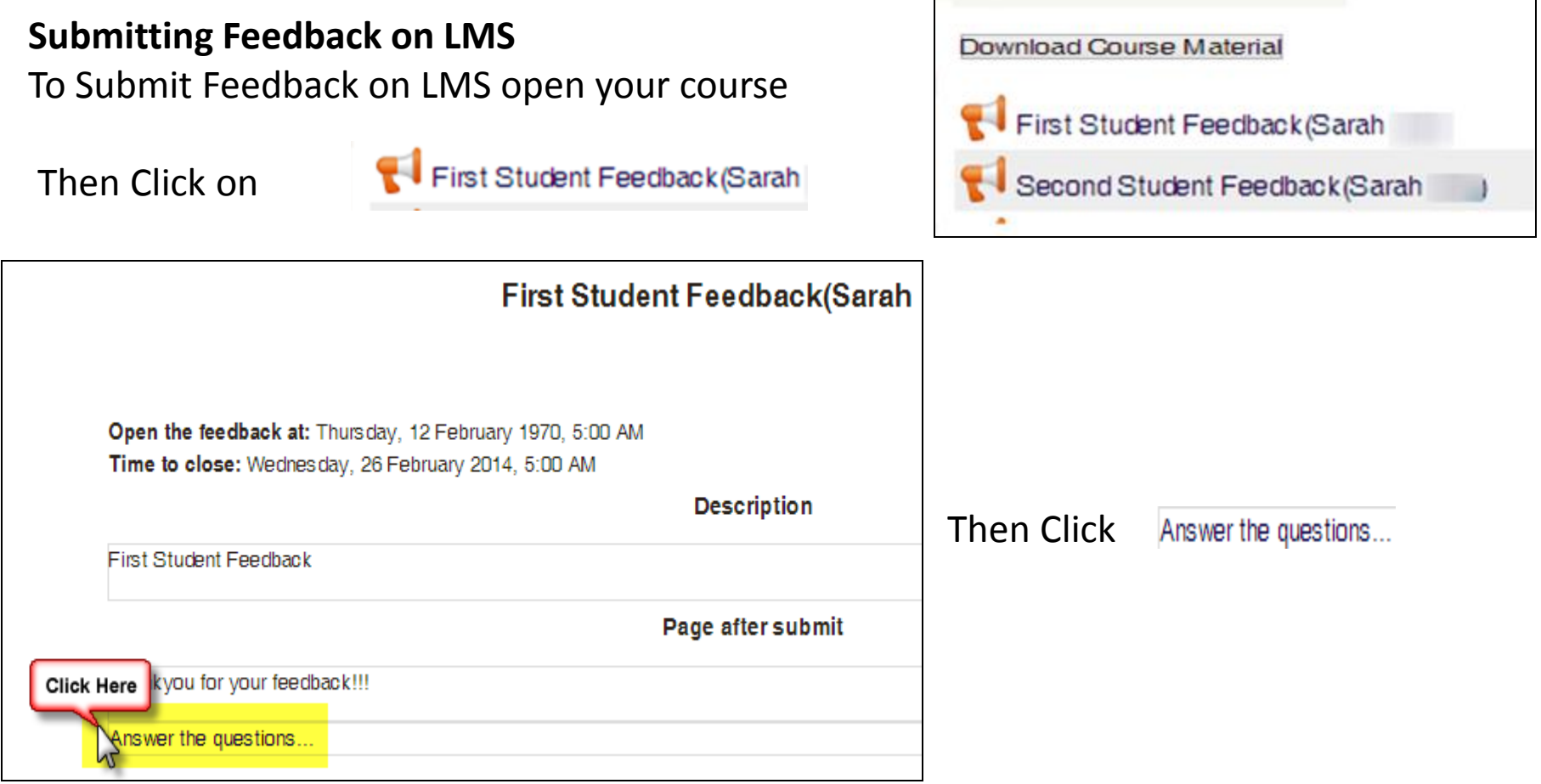

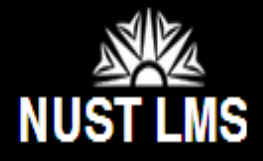

# **Course Management Features – Feedback**

#### Check your responses carefully. You won't be able to edit after submitting Scroll down and answer all 21 Questions then click Submit your answers

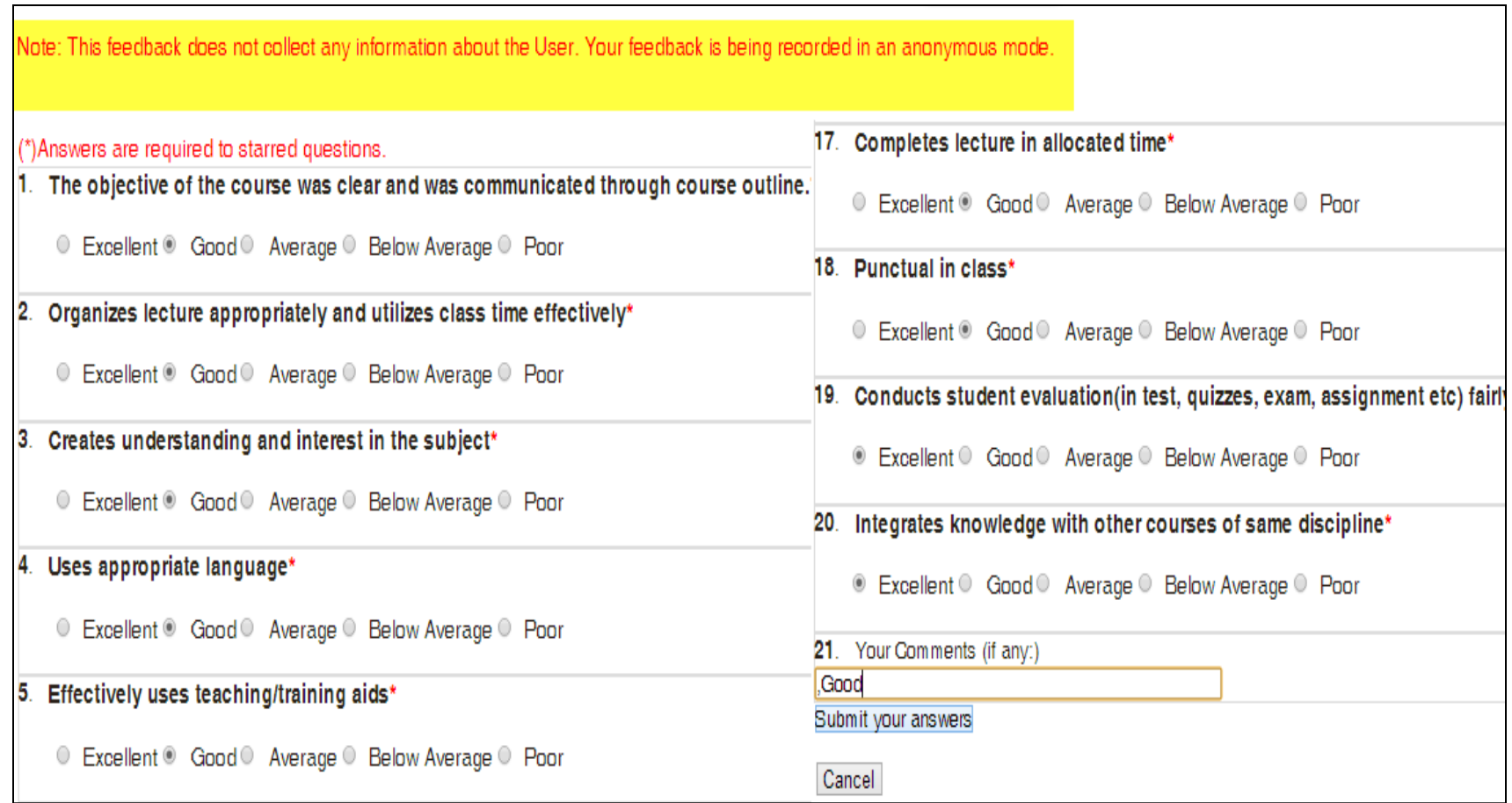

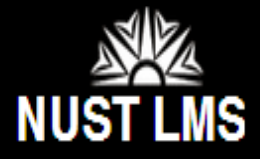

## **Course Management Features – Feedback**

Screen After clicking

Submit your answers

### **Second Student Feedback**

Thankyou for your feedback!!!

 Follow the same process for all the courses and future feedback modules. If any student does not submit the feedback, their course contents would be blocked on LMS.